# Configurazione del Supervisor su più periferiche CUCM in UCCE

# Sommario

Introduzione **Prerequisiti Requisiti** Componenti usati Assegna ruolo supervisore a problema agente Soluzione

### Introduzione

Questo documento descrive la procedura per configurare i supervisori che vogliono monitorare i team su più Cisco Unified Call Manager (CUCM) Peripheral Gateway (PG) in un ambiente Cisco Unified Contact Center Enterprise (UCCE) in cui sono configurate più periferiche agente.

Contributo di Poorvi Binaikiya e Anuj Bhatia, Cisco TAC Engineers

# **Prerequisiti**

#### Requisiti

Cisco raccomanda la conoscenza dei seguenti argomenti:

- Cisco Unified Contact Center Enterprise (UCCE)
- Cisco Unified Call Manager (CUCM)

#### Componenti usati

Le informazioni di questo documento si basano sulle seguenti versioni software:

- Cisco Unified Contact Center Enterprise (UCCE) release 11.6(x)
- Strumento di amministrazione Cisco Contact Center Enterprise (CCE)
- CUCM release 11.X

Le informazioni discusse in questo documento fanno riferimento a dispositivi usati in uno specifico ambiente di emulazione. Su tutti i dispositivi menzionati nel documento la configurazione è stata ripristinata ai valori predefiniti. Se la rete è operativa, valutare attentamente eventuali conseguenze derivanti dall'uso dei comandi.

## Assegna ruolo supervisore a problema agente

In UCCE 11.6, per impostazione predefinita gli amministratori non possono più utilizzare lo strumento di gestione della configurazione per selezionare una persona già esistente e assegnarla come supervisore o agente quando una persona è già assegnata a un altro supervisore o agente. L'errore generato dallo strumento è "L'utente è già un Supervisor".

Questo problema è documentato e monitorato in quanto [CSCvf89574](https://tools.cisco.com/bugsearch/bug/CSCvf89574) non supporta la configurazione di più supervisori. La risoluzione sotto forma di patch può essere scaricata dal link:

[https://www.cisco.com/c/en/us/td/docs/voice\\_ip\\_comm/cust\\_contact/contact\\_center/icm\\_enterprise](/content/en/us/td/docs/voice_ip_comm/cust_contact/contact_center/icm_enterprise/ucce_b_unified-contact-center-enterprise-engineering/ucce_b_unified-contact-center-enterprise-engineering_chapter_0100.html) [/ucce\\_b\\_unified-contact-center-enterprise-engineering/ucce\\_b\\_unified-contact-center-enterprise](/content/en/us/td/docs/voice_ip_comm/cust_contact/contact_center/icm_enterprise/ucce_b_unified-contact-center-enterprise-engineering/ucce_b_unified-contact-center-enterprise-engineering_chapter_0100.html)[engineering\\_chapter\\_0100.html](/content/en/us/td/docs/voice_ip_comm/cust_contact/contact_center/icm_enterprise/ucce_b_unified-contact-center-enterprise-engineering/ucce_b_unified-contact-center-enterprise-engineering_chapter_0100.html)

Dopo che l'amministratore dell'installazione delle patch tende a utilizzare questi passaggi per configurare il supervisor in modo da monitorare i team su due periferiche, il che si conclude sempre con un errore di aggiornamento del database.

Ad esempio, sulla periferica PG1, un agente è configurato con il nome di accesso b.XXXX@domain.com ed è selezionato come supervisore, come mostrato nell'immagine.

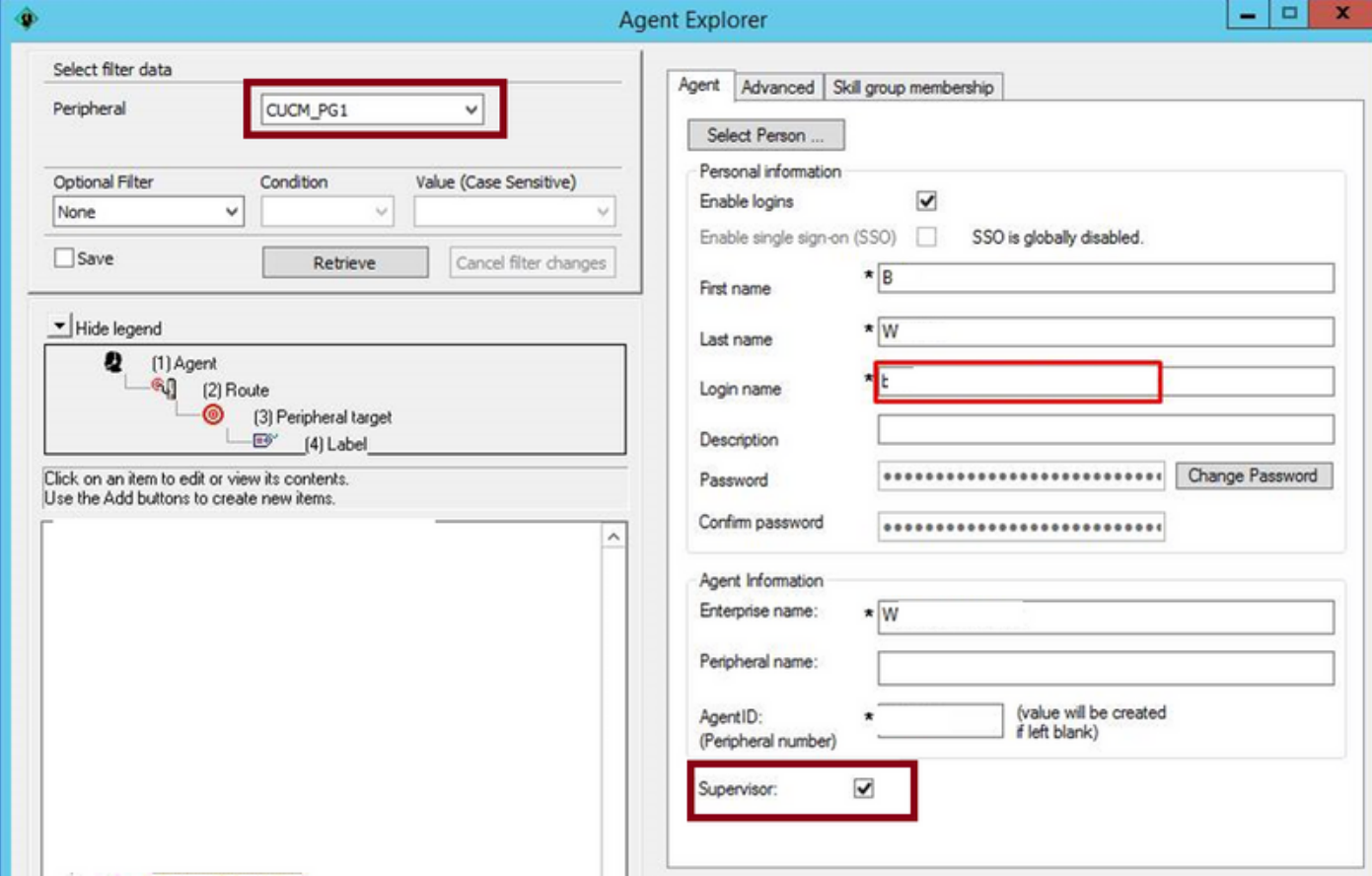

Sulla periferica PG2, se l'amministratore desidera creare un agente con gli stessi dettagli, l'operazione non riesce con l'errore "LoginName is already defined , Data location: Person", come mostrato nell'immagine.

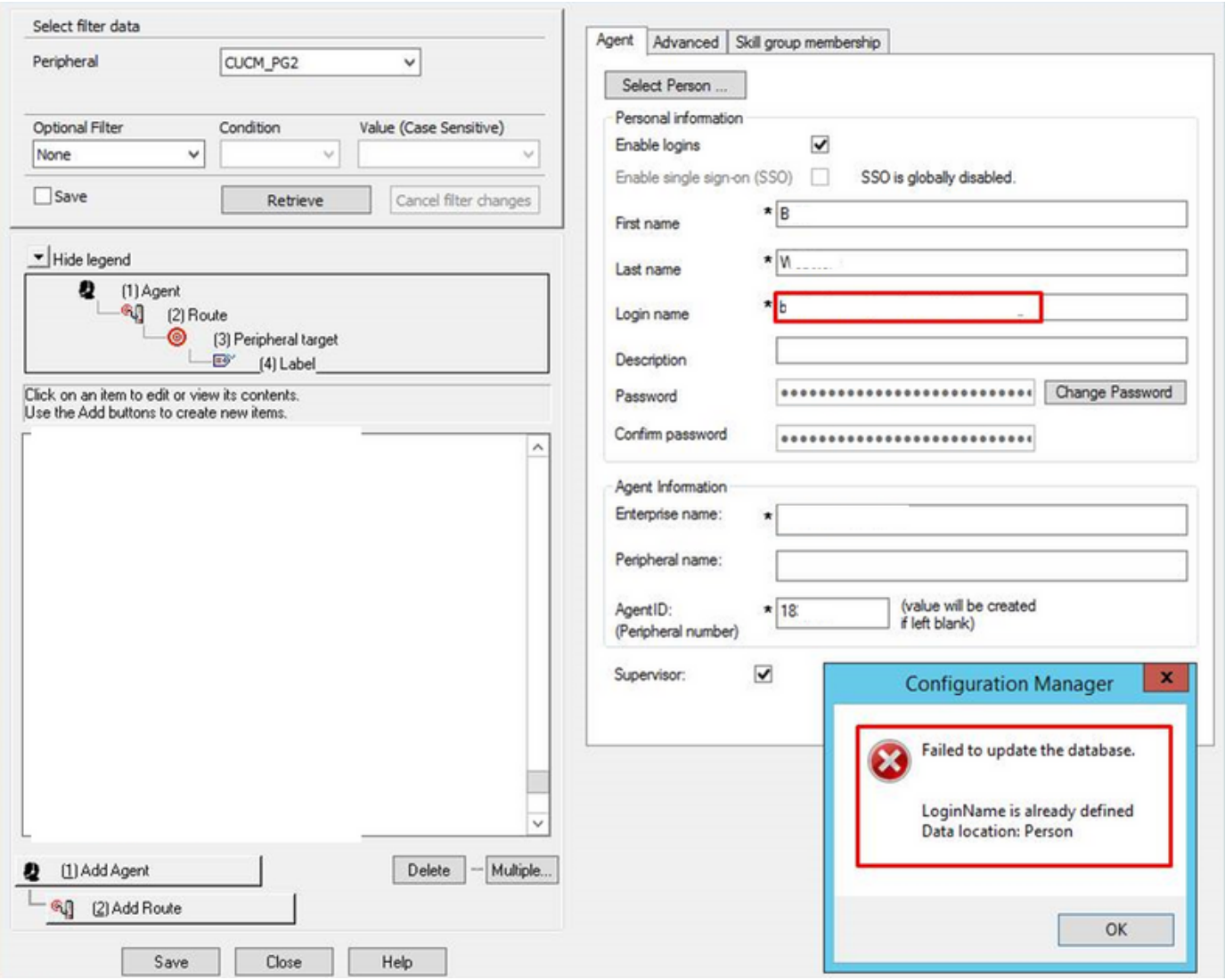

# Soluzione

Per risolvere questo problema, di seguito è riportato un esempio di configurazione del supervisore in grado di monitorare i team su entrambe le periferiche.

Passaggio 1. Sulla periferica PG1, configurare e usare l'agente con il nome di accesso b.XXXX@domain.com e trasformarlo in supervisore, come mostrato nell'immagine.

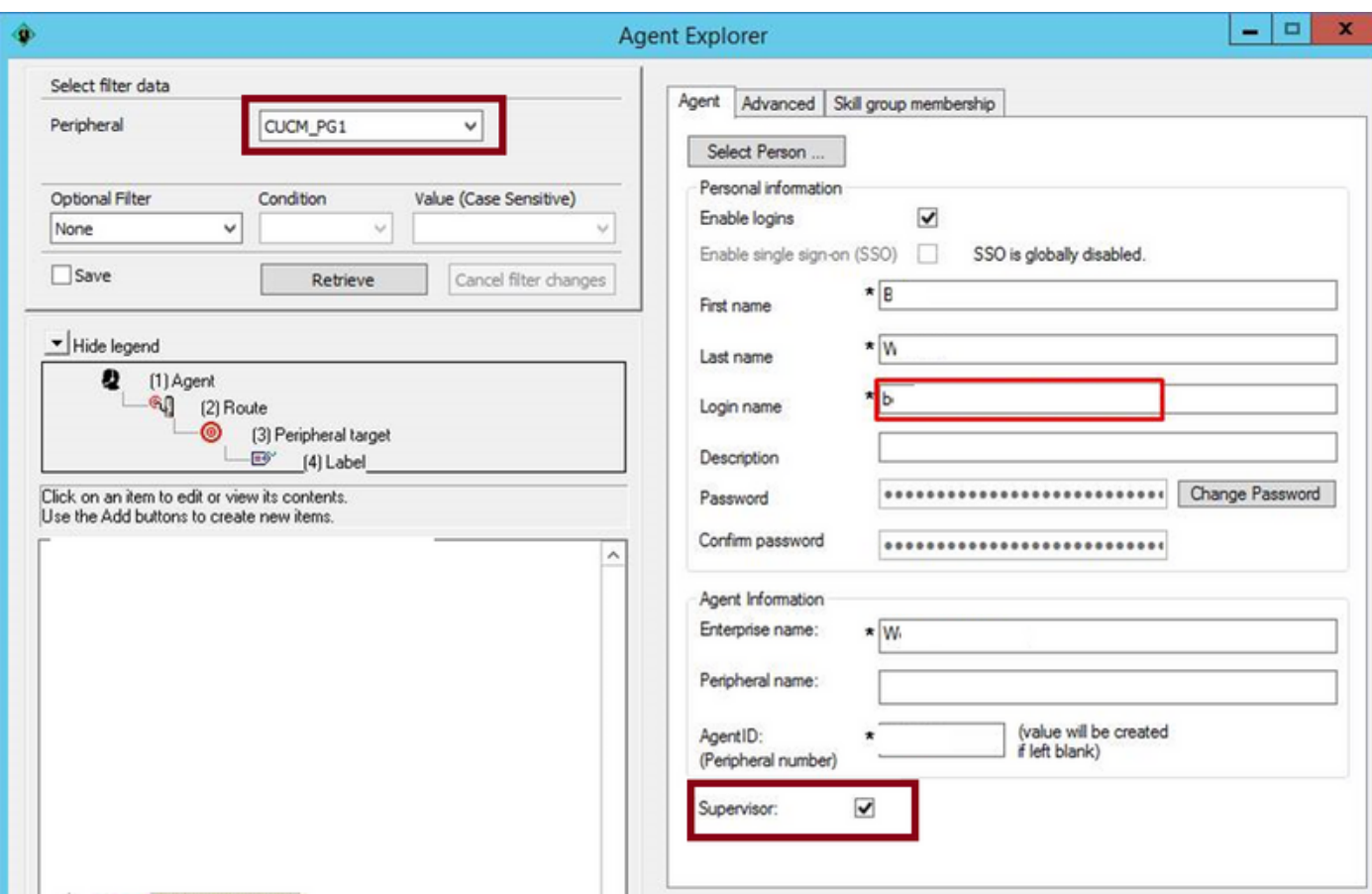

Passaggio 2. Nella periferica PG2, invece di aggiungere manualmente l'utente con lo stesso nome di accesso, nella scheda dell'agente fare clic sull'opzione Seleziona persona, scegliere l'agente desiderato e contrassegnarlo come supervisore.

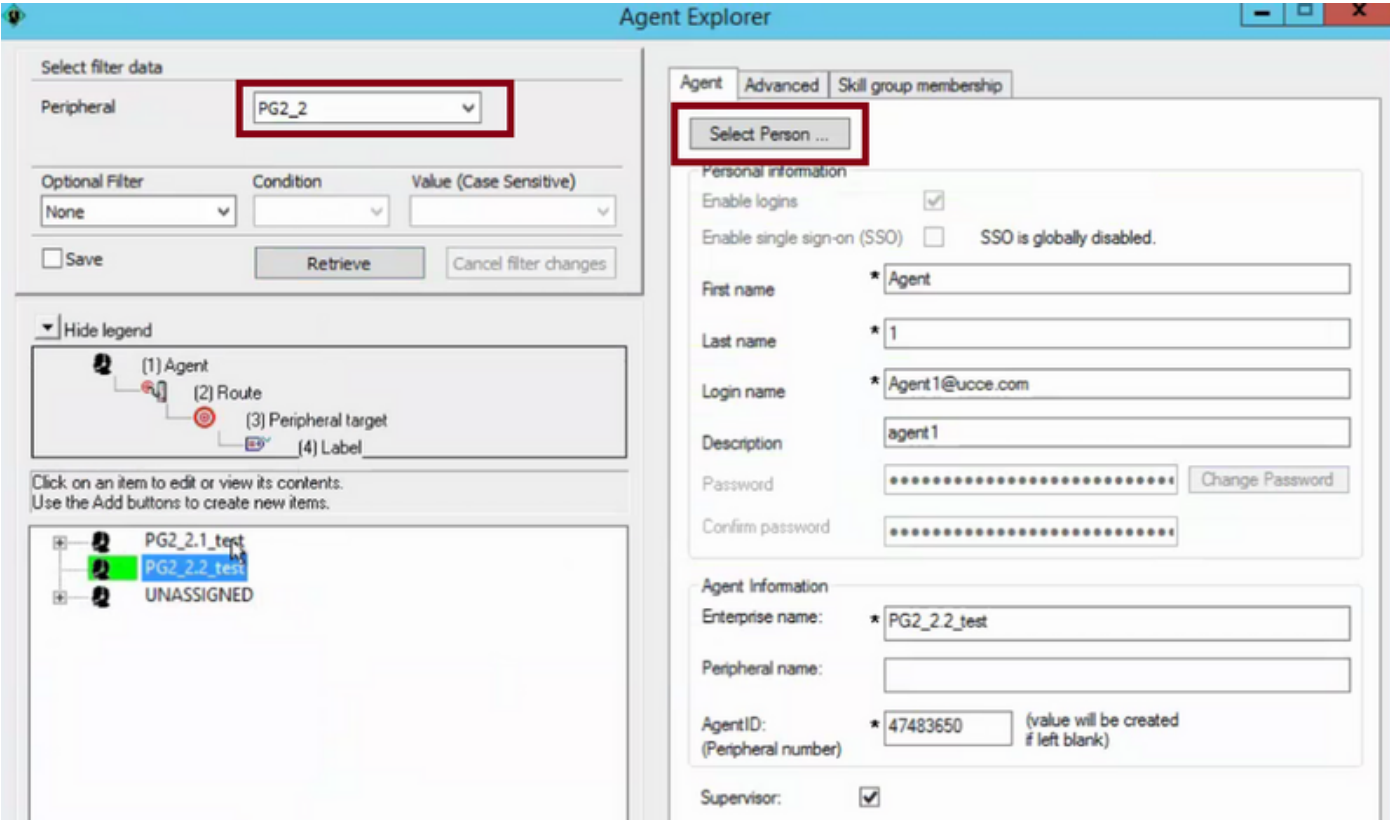

In questo modo, un supervisore con lo stesso nome di accesso sarà in grado di monitorare i team di entrambi i gruppi di gioco.

Nota: Questo supervisore, che ora è stato associato a più di una persona, non sarà in grado di utilizzare il sito Gestisci utente in CCEAdmin. Quando il supervisore tenta di utilizzare questa opzione, viene generato un "Errore interno del server"

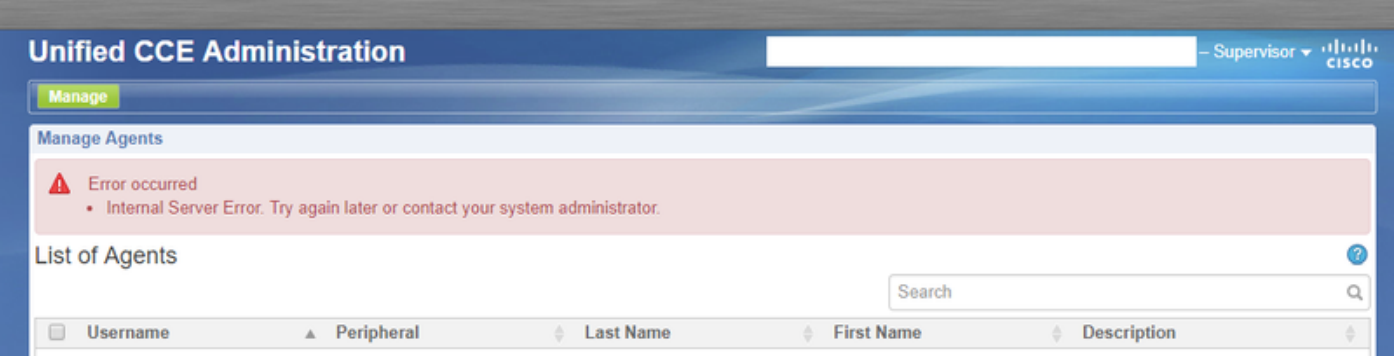

Questa è una limitazione della pagina di amministrazione UCCE. Questa limitazione è rilevata nel difetto [CSCvm37836](https://tools.cisco.com/bugsearch/bug/CSCvm37836) - Aggiornamento della soluzione per [CSCvf89574](https://tools.cisco.com/bugsearch/bug/CSCvf89574) nel file Leggimi di ES.

Per ovviare a questa limitazione, è possibile utilizzare lo strumento Cisco Unified Contact Center Management Portal (CCMP) anziché lo strumento CCEAdmin.